# **actingwebdemo Documentation**

*Release latest*

**Apr 22, 2021**

### **Contents**

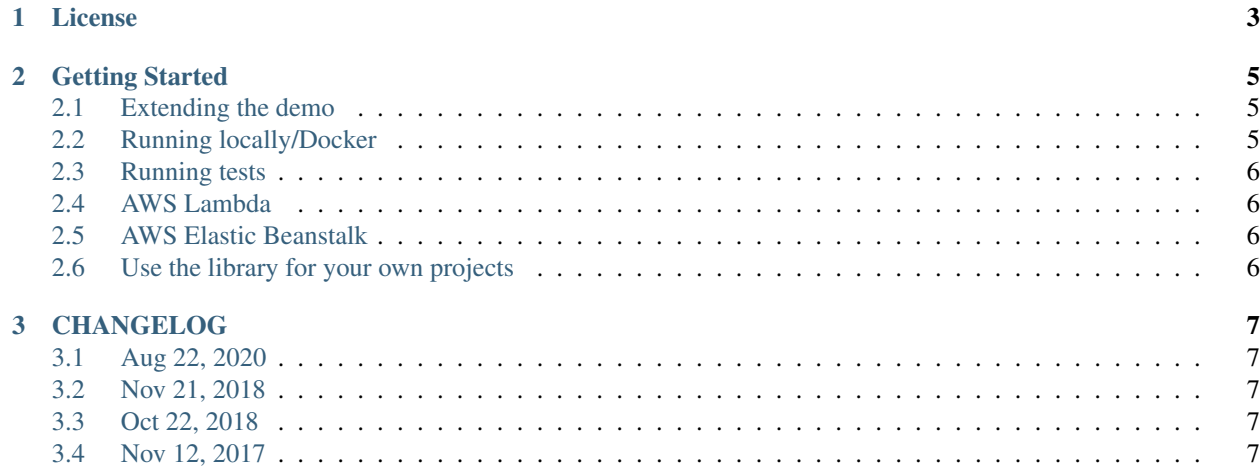

This is a python and AWS Lambda/ElasticBeanstlak implementation showcasing the REST-based [ActingWeb](http://actingweb.org) distributed micro-services model. It is both a demo application implementing the micro-services model as described in the specification, and it serves as the reference implementation for the ActingWeb REST protocol specification for how such micro-services interact.

### CHAPTER 1

#### License

#### <span id="page-6-0"></span>Copyright 2018 Greger Teigre Wedel

Redistribution and use in source and binary forms, with or without modification, are permitted provided that the following conditions are met:

1. Redistributions of source code must retain the above copyright notice, this list of conditions and the following disclaimer.

2. Redistributions in binary form must reproduce the above copyright notice, this list of conditions and the following disclaimer in the documentation and/or other materials provided with the distribution.

3. Neither the name of the copyright holder nor the names of its contributors may be used to endorse or promote products derived from this software without specific prior written permission.

THIS SOFTWARE IS PROVIDED BY THE COPYRIGHT HOLDERS AND CONTRIBUTORS "AS IS" AND ANY EXPRESS OR IMPLIED WARRANTIES, INCLUDING, BUT NOT LIMITED TO, THE IMPLIED WARRANTIES OF MERCHANTABILITY AND FITNESS FOR A PARTICULAR PURPOSE ARE DISCLAIMED. IN NO EVENT SHALL THE COPYRIGHT HOLDER OR CONTRIBUTORS BE LIABLE FOR ANY DIRECT, INDIRECT, IN-CIDENTAL, SPECIAL, EXEMPLARY, OR CONSEQUENTIAL DAMAGES (INCLUDING, BUT NOT LIMITED TO, PROCUREMENT OF SUBSTITUTE GOODS OR SERVICES; LOSS OF USE, DATA, OR PROFITS; OR BUSI-NESS INTERRUPTION) HOWEVER CAUSED AND ON ANY THEORY OF LIABILITY, WHETHER IN CON-TRACT, STRICT LIABILITY, OR TORT (INCLUDING NEGLIGENCE OR OTHERWISE) ARISING IN ANY WAY OUT OF THE USE OF THIS SOFTWARE, EVEN IF ADVISED OF THE POSSIBILITY OF SUCH DAM-AGE.

### CHAPTER 2

#### Getting Started

<span id="page-8-0"></span>This actingwebdemo application is a full ActingWeb demo that uses the python library actingweb.

The actingweb library currently supports AWS Dynamodb and this application is deployed to AWS as Lambda function and can be found at [https://demo.actingweb.io.](https://demo.actingweb.io) There are also config files for ElasticBeanstalk (see below).

Basically, there are only two files in this application: application.py uses the flask framework to map all the endpoints required by an ActingWeb app and set up handlers for each. This is done through a simplified request object that shows how a Flask request is mapped into request elements forward to the ActingWeb framework to handle the requests and through a handler object that processes the responses from the ActingWeb framework and maps back into Flask responses. It is very easy to replace Flask with any framework of your choice

The on\_aw.py file implements the on\_aw.OnAWBase() class. By overriding methods in this class, you can plug into the framework and do extra things as part of the requests. The empty class in this demo does nothing extra.

#### <span id="page-8-1"></span>**2.1 Extending the demo**

You can modify all the templates in the templates directory. Most of the logic you can change can be found in on\_aw.py. This file has empty methods for all relevant ActingWeb endpoints where you can adapt functionality.

#### <span id="page-8-2"></span>**2.2 Running locally/Docker**

You don't have to deploy to AWS to test the app. There is a docker-compose, yml file in the repo that brings up both a local version of dynamodb and the actingwebdemo app. The docker image uses alpine as best practice to reduce the footprint of the container, as well as a production quality web server (uWSGI). Also note the use of pipenv as package manager. If you update Pipfile, make sure to run pipenv update'

- 1. *docker-compose up -d*
- 2. Go to <http://localhost:5000>

You can also use ngrok.io or similar to expose the app on a public URL, remember to change the app URL in dockercompose.yml. See start-ngrok.sh for how to start up ngrok.

#### <span id="page-9-0"></span>**2.3 Running tests**

If you use ngrok.io (or deploy to AWS), you can use the Runscope tests found in the tests directory. Just sign-up at runscope.com and import the test suites. The Basic test suite tests all actor creation and properties functionality, while the trust suite also tests trust relationships between actors, and the subscription suite tests subscriptions between actors with trust relationships. Thus, if basic test suite fails, all will fail, and if trust test suite fails, subscription test suite will also fail. The attributes test relies on the devtest endpoint to validate the internal attributes functionality to store attributes on an actor that are not exposed through properties or any other ActingWeb endpoint.

#### <span id="page-9-1"></span>**2.4 AWS Lambda**

You can deploy the app to AWS Lamda in three simple steps. There is a serverless.yml file with the config you need.

- 1. [Install Serverless](https://serverless.com/framework/docs/providers/aws/guide/installation/)
- 2. Edit serverless.yml APP\_HOST\_FQDN to use your domain (or AWS domain, see 4.) and region if you prefer another
- 3. Run *sls deploy*
- 4. (if using AWS allocated domain) Use the long domain name AWS assigns the lambda and go to #2 above

#### <span id="page-9-2"></span>**2.5 AWS Elastic Beanstalk**

You can also deploy to Elastic Beanstalk:

- 0. Delete the config.yml in .elasticbeanstalk (it's just for your reference)
- 1. Install [Elastic Beanstalk CLI](http://docs.aws.amazon.com/elasticbeanstalk/latest/dg/eb-cli3-install.html)

2. Edit .ebextensions/options.config to set the hostname you are going to deploy to, region that matches, and the protocol (use <http://> if you don't want to set up a certificate just for testing)

2. Run *eb init*, set region and AWS credentials, create a new app (your new app), and select Docker, latest version

3. Run *eb create* to create an environment (e.g. dev, prod etc of your app). Remember to match the CNAME prefix with the prefix of the hostname in options.config (the rest is based on region)

- 4. Deploy with *eb deploy*
- 5. Run *eb open* to open the app in the browser

#### <span id="page-9-3"></span>**2.6 Use the library for your own projects**

For how to use and extend the library, see the [ActingWeb repository](https://github.com/gregertw/actingweb)

## CHAPTER 3

#### CHANGELOG

#### <span id="page-10-1"></span><span id="page-10-0"></span>**3.1 Aug 22, 2020**

- Put on\_aw.py in src/
- Add code to show how the app can authenticate against Google to access Google services
- Fix issue where 403 Forbidden was not correctly returned
- Upgrade serverless dependencies
- Upgrade to python3.7
- Added warning on AWS API Gateway not allowing login on www
- Improve templates

#### <span id="page-10-2"></span>**3.2 Nov 21, 2018**

• Update to use actingweb v2.5.0

#### <span id="page-10-3"></span>**3.3 Oct 22, 2018**

- Updated to use python3, lambda, and dynamodb
- Deployed to <https://demo.actingweb.io>

#### <span id="page-10-4"></span>**3.4 Nov 12, 2017**

• Forked as separate demo app from actingweb library

• Deployed to <https://actingwebdemo.greger.io> as a test app